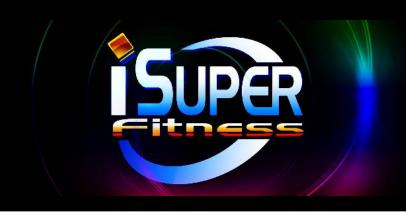

# **User Guide**

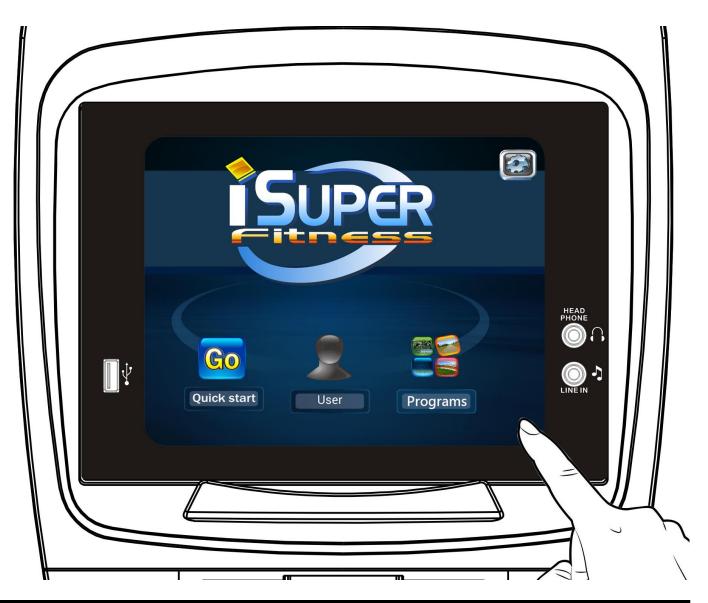

• This console is built-in with iSUPER compatible hardware, please take a few minutes to review this user guide.

## **LOGIN SETTINGS**

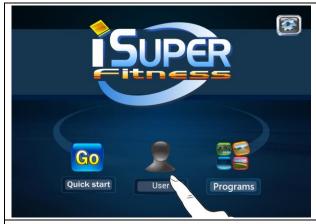

#### Step 1:

Tap "User" button to login.

NOTE: "Pressing the "Quick Start" button will skip the login setting process.

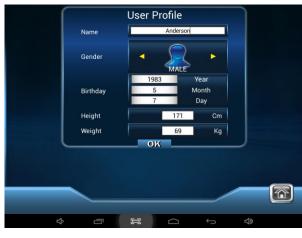

#### Step 2:

- a. Fill out personal information NAME, GENDER, BIRTHDAY,
  HEIGHT and WEIGHT. NOTE: The personal information will be erased after 1 minute of inactivity on the item.
- b. Then tap "OK" button to go back to the main screen.

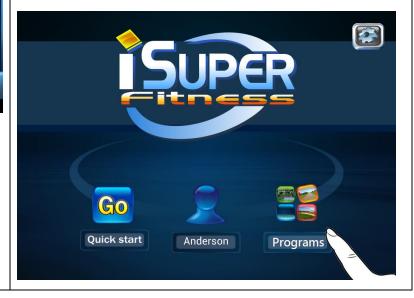

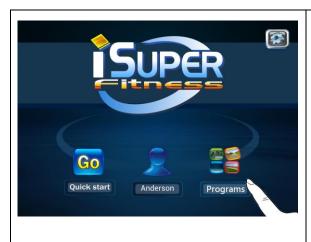

#### Step 1:

- Tap "Programs" button to select the preference program to exercise.
- ◆ Tap "Quick Start" button to exercise.

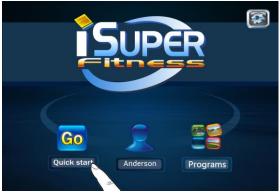

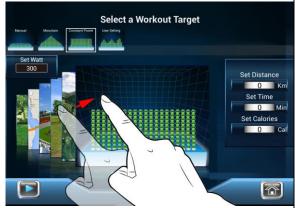

#### Step 2:

Drag your finger to scroll to the desired exercise program. There are 6 types of programs to choose from as shown below:

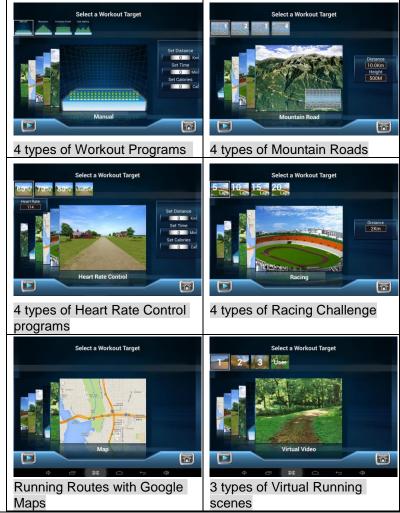

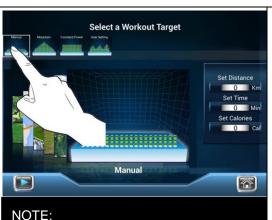

- Count Up: If target Distance, Time, Calories and Watt are not selected.
- Count Down: if target Distance, Time, Calories and Watt are selected.

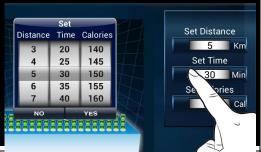

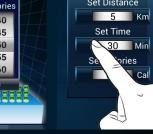

#### Workout Programs :

There are 4 programs (Manual, Mountain, Constant Power, 1 User Setting) available to choose from. Choose the desired workout program and set up Distance, Time, Calories or Watt for proper workout.

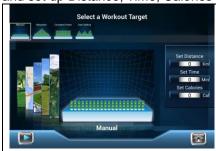

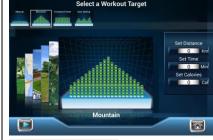

Manual Program

Mountain Program

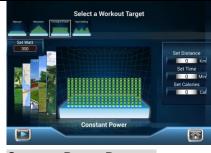

Constant Power Program

(30 ~ 300 Watt; 5 Watt increment)

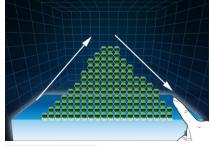

1 User Settings

Drag your finger up or down to set up the desired resistance level and press **OK** button

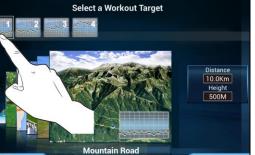

## Marking a red flag every step you

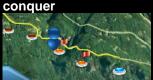

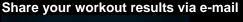

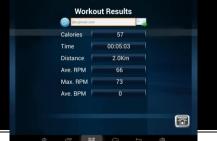

#### Mountain Road Programs:

If select Mountain Road Program, there are 4 types of Mountain Roads available to choose from, choose one of the desired mountain road program for proper workout. NOTE: The shorter the distance, the heavier resistance could get; on the contrary, the longer the distance, the lighter resistance could get. Every step you conquer, the console will mark a red flag automatically. Once the workout is completed, you can share your workout results via e-mail

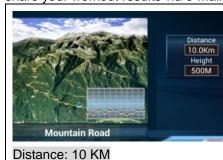

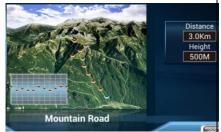

Distance: 3 KM

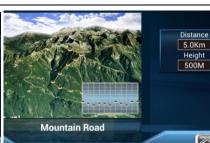

Distance: 5 KM

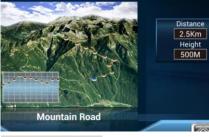

Distance: 2.5 KM

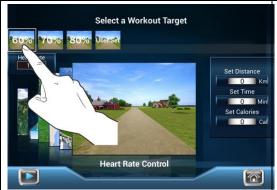

#### SIMPLE FORMULA OVERVIEW:

- **BEGINNER:** 60% of maximum heart rate; 60% of (220 your age).
- **TRAINER:** 70% of maximum heart rate; 70% of (220 your age).
- ACTIVE TRAINER: 80% of maximum heart rate; 80% of (220 your age).

#### NOTE:

- Count Up: If target Distance, Time, Calories are not selected.
- Count Down: if target Distance, Time, Calories are selected.

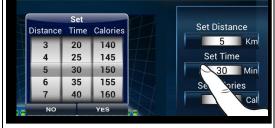

#### H.R.C. Programs:

There are 4 H.R.C. programs (60%, 70%, 80% and Target Heart Rate) available to choose from, choose one of the desired workout program, and set up Distance, Time, Calories for proper workout.

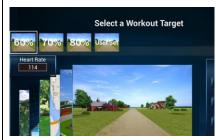

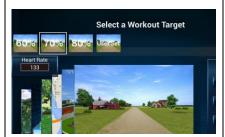

60% H.R.C.

70% H.R.C.

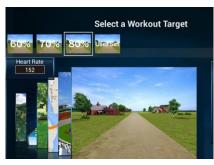

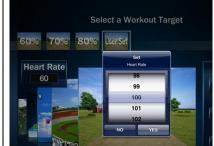

80% H.R.C.

Target Heart Rate (114 ~ 190 BPM/BEATS PER MINUTE)

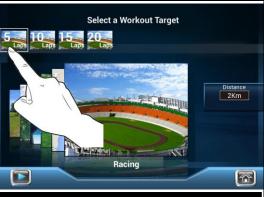

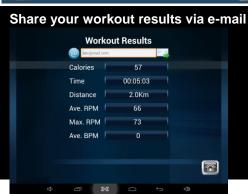

#### Racing Challenge Programs:

There are 4 types (5, 10, 15 and 20 Laps) available to choose from, choose one of the desired racing challenge program for proper workout. Once the workout is completed, you can share your workout results via e-mail.

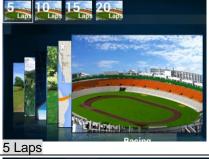

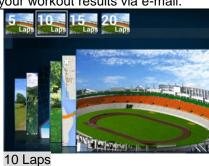

5 10 15 20 ap 15 Lap 20 ap 15 Laps 15 Laps

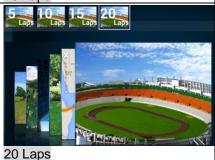

4

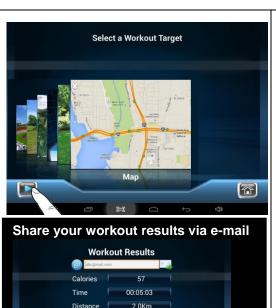

#### **Running Routes with Google Maps:**

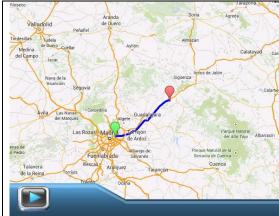

- To create a route, select and touch the "start" and "destination".
- To start workout by pressing the "Start" button.

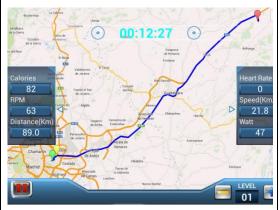

- "Green" means the start location.
- "Yellow" means your current location.
- "Red" means the final destination.
- Once the workout is completed, you can share your workout results via e-mail.

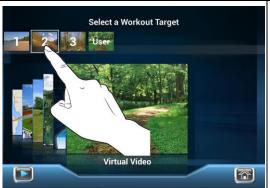

#### Virtual Running:

There are 3 types of virtual running scenes available to choose from, choose one of the virtual running scene for proper workout.

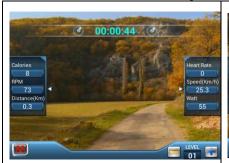

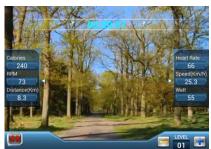

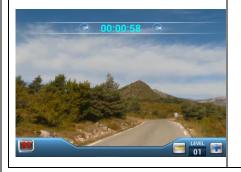

## **MULTI-MEDIA FUNCTIONS DURING EXERCISE**

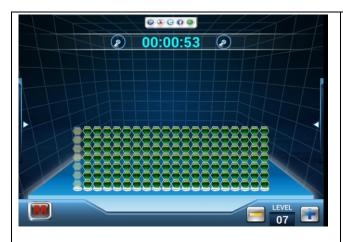

During workout, drag your finger on the " ◀ " or " ▶ ", " ▲ " triangular icons on either side of the screen to reveal or hide the panels displaying the current workout values (Calories, RPM, Distance, Heart Rate, Speed, and Watt).

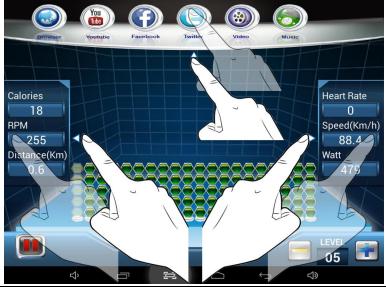

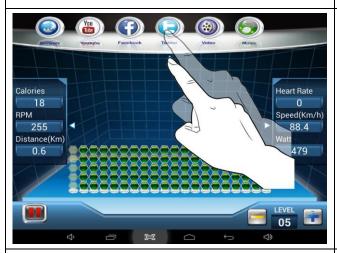

iSuper software comes with the following multi-media function apps for your enjoyment during exercise. Drag your finger down on the top triangular icon "•" to reveal the panel of app icons and tap your desired app.

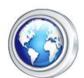

**Browser Button** 

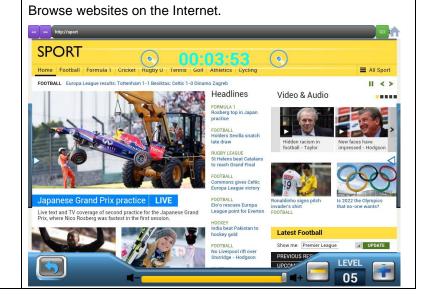

## **MULTI-MEDIA FUNCTIONS DURING EXERCISE**

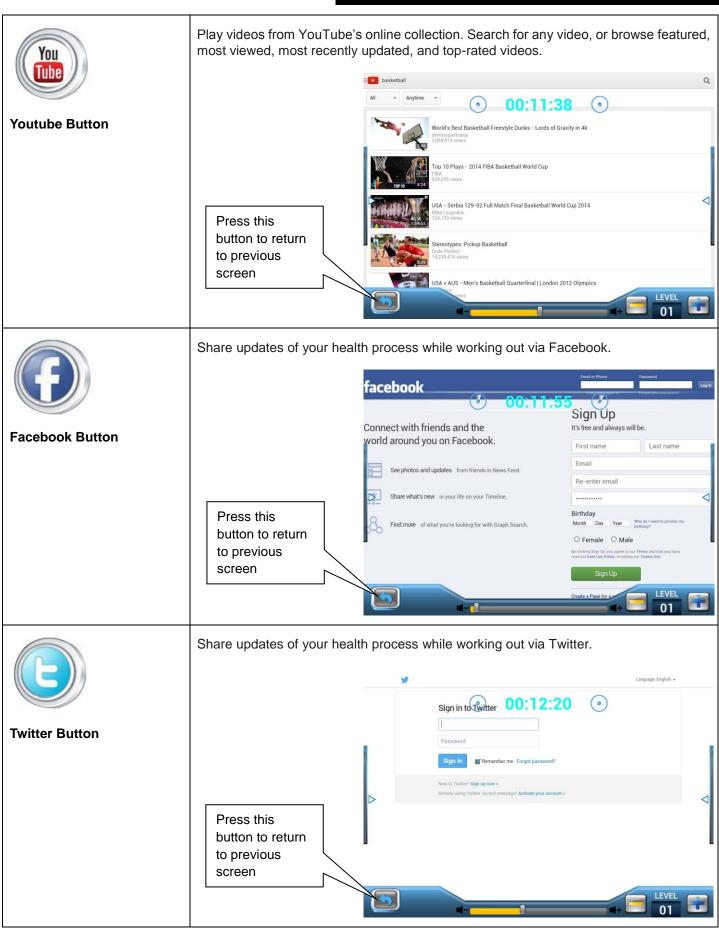

## **MULTI-MEDIA FUNCTIONS DURING EXERCISE**

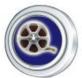

#### Video Button

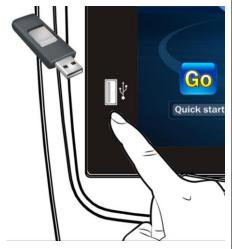

Press this button to return to previous screen

- Video Formats MP4, AVI, WMV, MOV...etc.
- Instruction:
  - a. Download your videos to USB memory stick.
  - b. Connect USB memory stick into the Console's USB port.
  - c. Press "Video Button".
  - d. Select the preference video file and play.

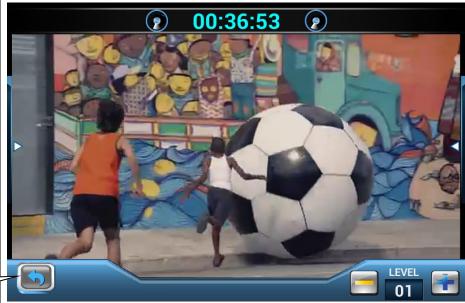

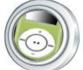

#### **Music Button**

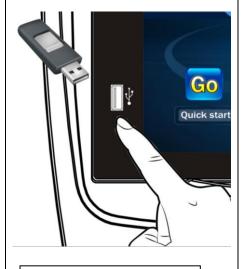

Press this button to return to previous screen

- Music Formats MP3, WMA, WAV...etc.
- Instruction
  - a. Download your music to USB memory stick.
  - b. Connect USB memory stick into the Console's USB port.
  - c. Press "Music Button".
  - d. Select the preference music and play.

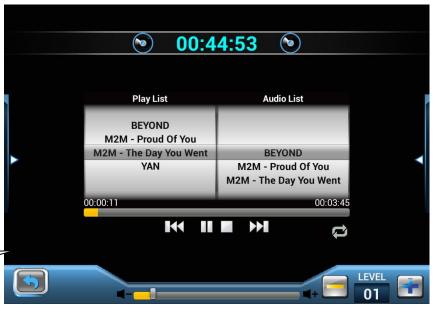